- 1. Fyll i Spelare som vanligt vid inrapportering.
- 2. Välj den match ni skall rapportera, tex S1.

## 3. Klicka på "Hämta Nakka Score"

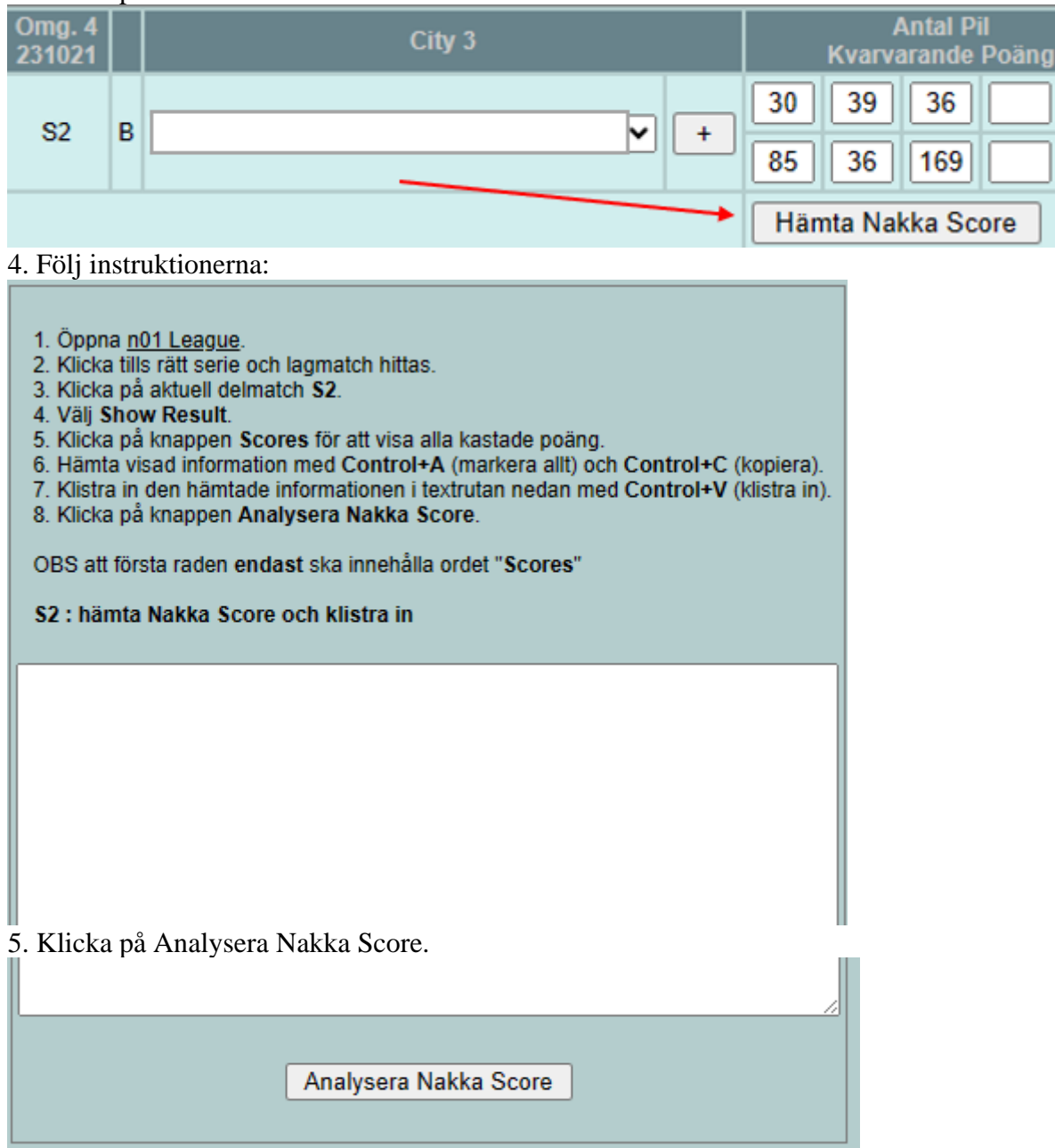

När man gjort så kommer det upp en knapp om "S1: hämta Nakka score och klistra in" Klicka på den så fylls scoren i.

Vid TB har Dartstatistik ibland svårt att avgöra resultatet så då kan man manuellt få fylla i matchresultatet.